### **Vorwort**

Mit Lightroom Classic erhalten Sie in einem Programm alles, was Sie nach der Aufnahme zur Organisation, Auswahl und Entwicklung Ihrer fotografischen Ausbeute benötigen.

Dieses Buch geht mittlerweile in die siebte Auflage und folgt dabei einer Programmentwicklung, die die Möglichkeiten der Raw-Daten-Bearbeitung ständig erweitert und dabei deren ursprüngliche Grenzen überwunden hat. Mittlerweile können Sie auch lokale Korrekturen bis ins feinste Detail durchführen, mit Hilfe intelligenter Auswahltechniken den Motivmittelpunkt oder einen Himmel isoliert herausarbeiten und selbst fehlende Bildteile von Panoramen ersetzen – um nur einige zu nennen. Schon beim Import haben wir Möglichkeiten, den Workflow zu verfeinern und mit Presets selbst kameraspezifische Raw-Standards zu definieren.

Und natürlich wird der fotografische Workflow auch von äußeren Entwicklungen beeinflusst. Die Präsentation unserer Bilder findet immer mehr online, in sozialen Netzwerken und durch direktes Teilen mit anderen statt. Deshalb sollen die Bilder auch schnell und überall verfügbar sein. Dabei hilft die Lightroom-App, die Cloudbasierte Variante, die sich einfach mit Lightroom Classic synchronisieren lässt, so dass Bildsammlungen direkt und überall geteilt werden können. Dieser App und der mobilen Bildorganisation ist in diesem Lightroom-Classic-Buch ein zusätzliches Kapitel gewidmet.

Und die Entwicklung hört sicher nicht auf. Deshalb möchte ich Sie einladen, sich zunächst auf die vielen Workshops dieses Buches zu stürzen, die Sie spielerisch in den großen Funktionsumfang von Lightroom Classic einführen. Mit dem Beispielkatalog können Sie Schritt für Schritt die Workshopschritte nacharbeiten.

Aber auch danach möchte ich sie weiter informieren. Auf meinem YouTube-Kanal finden Sie Beiträge über interessante neue Funktionen und Änderungen genauso wie Tutorials zu speziellen Themen. Außerdem führe ich regelmäßig Workshops und Online-Seminare durch, bei denen Sie sich auch mit eigenen Fragen einbringen können. Werfen Sie doch mal einen Blick auf *[jarsetz.com](www.jarsetz.com)* oder folgen Sie mir auf Facebook, LinkedIn oder Instagram. Dort erfahren Sie immer neue Ansätze für Ihre persönlichen Bildbearbeitungsaufgaben.

Doch zunächst wünsche ich Ihnen viel Spaß mit diesem Buch und viel Erfolg mit Ihren Bildern!

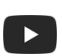

in

### **Maike Jarsetz** *<www.jarsetz.com>*

**Vorwort 15**

# **Die Route festlegen**

**Service Service** 

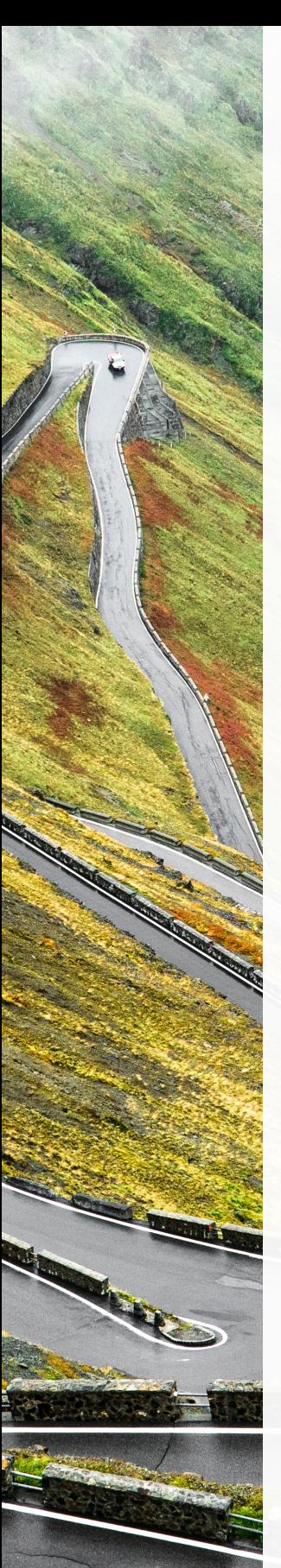

Der Einstieg in Lightroom Classic erscheint vielen Anwenderinnen und An-<br>wendern etwas mühselig und verschlungen. Deshalb soll dieses Kapitel Ih-<br>nen eine klare Boute aufzeigen, um des Katalografizin, die Lightroom Bild nen eine klare Route aufzeigen, um das Katalogprinzip, die Lightroom-Bildorganisation und die nicht-destruktive Bildentwicklung zu verinnerlichen. Sie erfahren dafür alle wichtigen Grundlagen und Voreinstellungen, bevor Sie gleich in die Praxis eintauchen. Schon mit dem ersten Workshops werden Sie Schritt für Schritt Bilder von der Speicherkarte importieren und so die Ordnerstruktur von Lightroom Classic erfassen. Weitere typische Aufgaben der Bildorganisation, wie Verschlagwortung, Bewertung, Auswahl und Filterung, werden Sie in diesem Kapitel ebenso kennenlernen wie die ersten Entwicklungsschritte und die Ausgabe der entwickelten Bildversionen. Also starten wir!

### **Der Workflow mit Lightroom** Digitale Bilderfluten bewältigen [.......................................................](#page--1-0) 18 **EINFÜHRUNG: Mit Lightroom auf Du und Du** [Meine Tipps vor dem ersten Bildimport in Lightroom Classic](#page--1-0) ........... 26 **AUF EINEN BLICK: Allgemeine Bedienelemente** [Der erste Überblick über die Lightroom-Oberfläche](#page--1-0) ......................... 28 **Mit Lightroom Classic starten**  [Fotografischer Workflow Schritt für Schritt](#page--1-0) ....................................... 30 **Die Voreinstellungen**  [Ein Blick hinter die Kulissen von Lightroom Classic](#page--1-0) ........................... 38 **Den Beispielkatalog nutzen** [So starten Sie Ihre Übungen mit den Online-Beispieldaten](#page--1-0) ............... 42 **[GRUNDLAGENEXKURS: Nicht-destruktive Bildentwicklung](#page--1-0)** Mit Lightroom sind Ihre Originalfotos immer geschützt .................... 44

Foto: Maike Jarsetz

## **Der Workflow mit Lightroom**

*Digitale Bilderfluten bewältigen*

Lightroom ist 2006 das erste Mal als Beta-Version veröffentlicht worden und seit Anfang 2007 auf dem Markt. Seitdem hat es sich als Standard für den fotografischen Workflow etabliert. Für Fotografie-Profis ist der frühere »Platzhirsch« Photoshop längst in die zweite Reihe getreten und wird nach der Lightroom-Bildentwicklung nur noch für Spezialaufgaben herangezogen. Ambitionierte Amateurinnen und Amateure ziehen immer öfter Lightroom der Amateur-Variante Photoshop Elements vor. Worin liegt also die Stärke von Lightroom?

Die Antwort erschließt sich ganz automatisch, wenn man seine ersten Schritte mit Lightroom Classic gemacht hat. Denn dieses Programm bildet den ganzen Fotografie-Arbeitsablauf ab, den Sie heute zur Bewältigung Ihrer »**Bilderfluten**« benötigen. Ein solches Bildaufkommen wie heute hat es noch nicht gegeben, als derzeit Photoshop und seine Geschwisterprogramme Elements, Bridge und Camera Raw entwickelt wurden.

### **Die Geschichte der Bildbearbeitung**

Im klassischen, analogen fotografischen Workflow wurden Bilder meist auf Dia-Material fotografiert. Alle Aufnahmen wurden entwickelt, die besten wurden ausgewählt und erst dann digitalisiert. Die Aufgabe des Bildbearbeitungsprogrammes war es nun, diese einzelnen Bilder zu optimieren, für den Druck vorzubereiten, abzuspeichern und dem weiteren Bearbeitungsprozess, wie dem Layout, zuzuführen.

Mit der Verbreitung der digitalen Fotografie verlagerte sich auch die Bildauswahl in den digitalen Bereich. Die Bridge von Photoshop oder der Organizer von Elements waren die Werkzeuge der Wahl, um den immer größer werdenden Bildbestand zu sichten und zu ordnen. Es waren also immer mehr Bilder zu bearbeiten, dennoch blieben Photoshop und Photoshop Elements Programme zur Einzelbildbearbeitung. Die steigende Zahl von zu bearbeitenden Bildern konnte man nur mit Stapelverarbeitungen, Aktionen und Skripten oder sehr viel Zeit

 $\nabla$  Digitale Einzelbilder sind selten, digitale Bilderfluten die Regel.

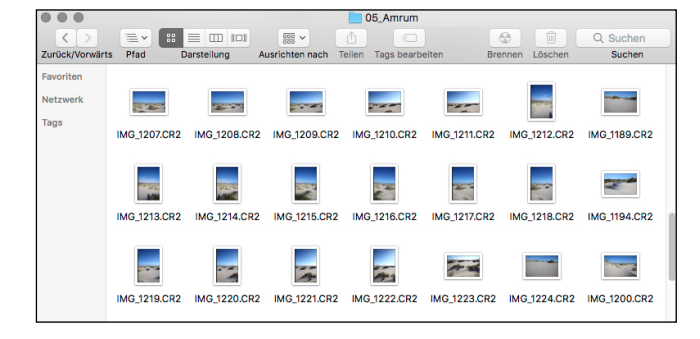

bewältigen. Trotzdem blieben die Ergebnisse Einzelbilder, die man – noch zusätzlich zu den Originalen – zu organisieren hatte.

2005 fügte dann **Adobe Camera Raw** (ACR) dem Workflow eine weitere Komponente hinzu. Mit dem Raw-Format, dem digitalen Negativ, besaß der Fotograf ein Juwel, das er im Raw-Konverter zum (fast) perfekten Bild entwickeln konnte. Und hier änderten sich noch zwei weitere entscheidende Dinge: Die Aufgaben eines Bildbearbeitungsprogrammes wie Photoshop wurden reduziert auf letzte Retuscheaufgaben, Finetuning oder aufwendige Freistellungs-, Montage- und letzte Druckvorbereitungsaufgaben. Außerdem gab es mit der Raw-Datei noch eine zusätzliche Bildvariante. Fotografinnen und Fotografen haben nun zumeist drei bis vier **Bildversionen** auf dem Rechner zu organisieren: die Original-Raw-Datei, die entwickelte Version, die Photoshop-Arbeitsdatei und eine fertige JPEG- oder TIFF-Variante. Gleichzeitig wurden die Aufnahmen immer zahlreicher und wuchsen in ihrer Dateigröße an.

#### **Von der Aufnahme zur digitalen Bilderflut**

Vielleicht haben Sie bereits Erfahrung mit Bildbearbeitungssoftware wie Photoshop oder Photoshop Elements. Nach der Raw-Entwicklung arbeiten beide nach dem Prinzip der Einzelbildbearbeitung: Ein Bild wird also entwickelt, gespeichert, geöffnet, bearbeitet, gesichert und wieder geschlossen.

Für mehrere Varianten eines Fotos gibt es dann auch mehrere **Dateiversionen**. Diese Dateiversionen verwalten Sie über den Finder (Mac) oder Explorer (Windows), den Organizer von Elements oder die Bridge. Wollen Sie Bilder ausdrucken, präsentieren oder in andere Größen oder Dateiformate ausgeben, müssen Sie sie erst wieder zusammenstellen, einzeln öffnen und bearbeiten, gegebenenfalls auch noch in anderen Programmen. Und was ist, wenn Sie nach all diesen Dateiversionen beim ersten Ausdruck feststellen, dass die Farben des Bildes doch noch eine grundsätzliche Korrektur gebrauchen können? Dann fangen Sie wieder von vorne an. Oder Sie geben sich mit dem faulen Kompromiss

zufrieden und bearbeiten das fertige JPEG oder TIFF – und schon bekommt der Arbeitsablauf Risse. Welche Dateiversion archivieren Sie dann? Das qualitativ bessere Raw-Bild mit dem Farbstich? Oder das fertige JPEG, das durch weitere Bearbeitungen immer mehr an Qualität verliert?

### **Foto-Workflow statt Einzelbildbearbeitung**

Mit Lightroom Classic gehören solche Probleme der Vergangenheit an, denn es arbeitet anders: Es bildet den **kompletten fotografischen Workflow** ab, den es in logische Module für Bildorganisation, Bildentwicklung und Bildausgabe unterteilt und dauerhaft miteinander verknüpft. Die Übergänge dieser Arbeitsschritte sind fließend, und die Reihenfolge ist nicht zwingend. Dafür benötigt Lightroom nur **eine Dateiversion**, nämlich das Originalbild. Lightroom Classic hält dauerhaft die Verbindung zu den Bildern auf Ihrer Festplatte und den darin vorgenommenen Arbeitsschritten. So können Sie auch kurz vor dem Präsentieren einer Aufnahmeserie noch Entwicklungskorrekturen vornehmen, ohne dass

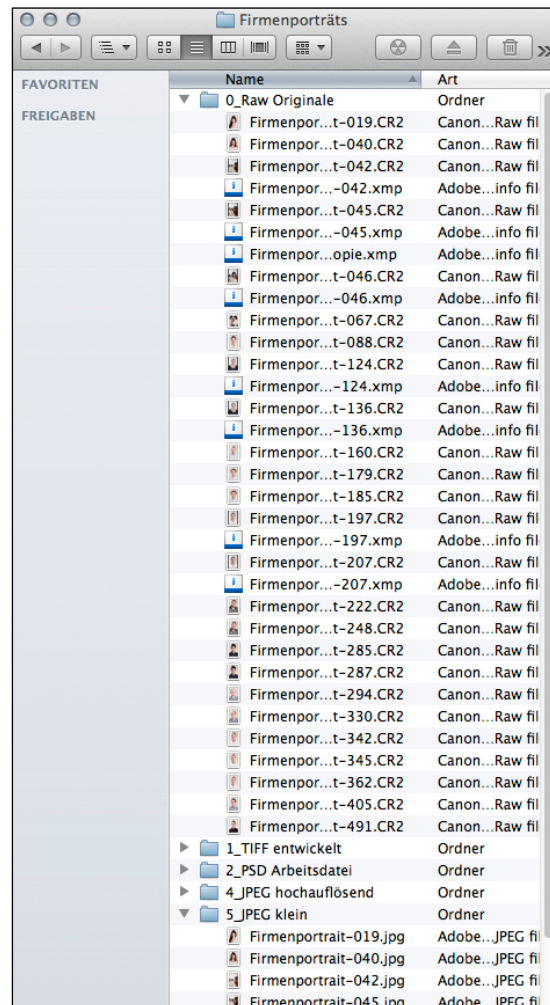

A Auch ein kleiner Job kann im konventionellen Workflow schnell auf das Mehrfache der Datenmenge anwachsen.